République Algérienne Démocratique et Populaire

Ministère de l'Enseignement Supérieur et de la Recherche Scientifique

## UNIVERSITÉ MOHAMED KHIDER, BISKRA

FACULTÉ des SCIENCES EXACTES et des SCIENCES de la NATURE et de la VIE

## DÉPARTEMENT DE SNV

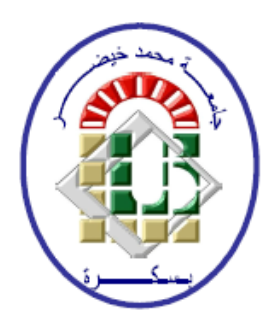

## Polycopié du TP :

# **Biostatistiques**

## Régression linéaire sous SPSS  $(TP 4)$

Préparé par ROUBI. A

2020/2021

# <span id="page-1-0"></span>Table des matières

<span id="page-1-1"></span>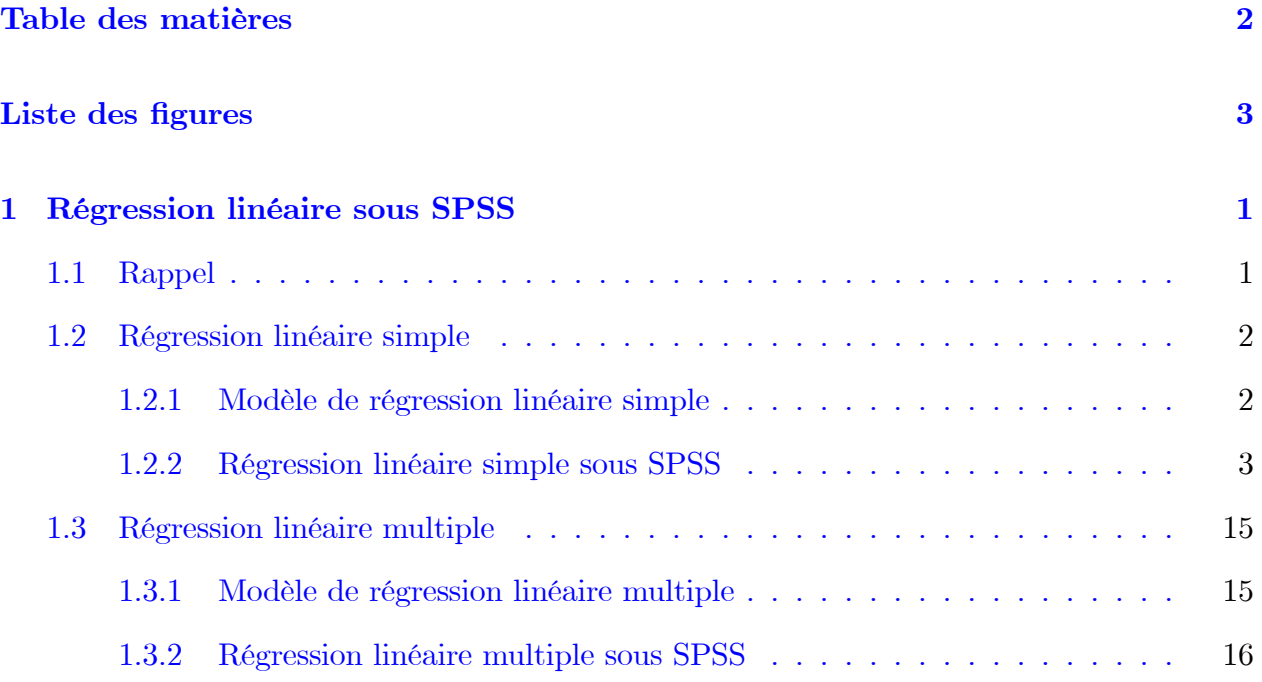

# Table des figures

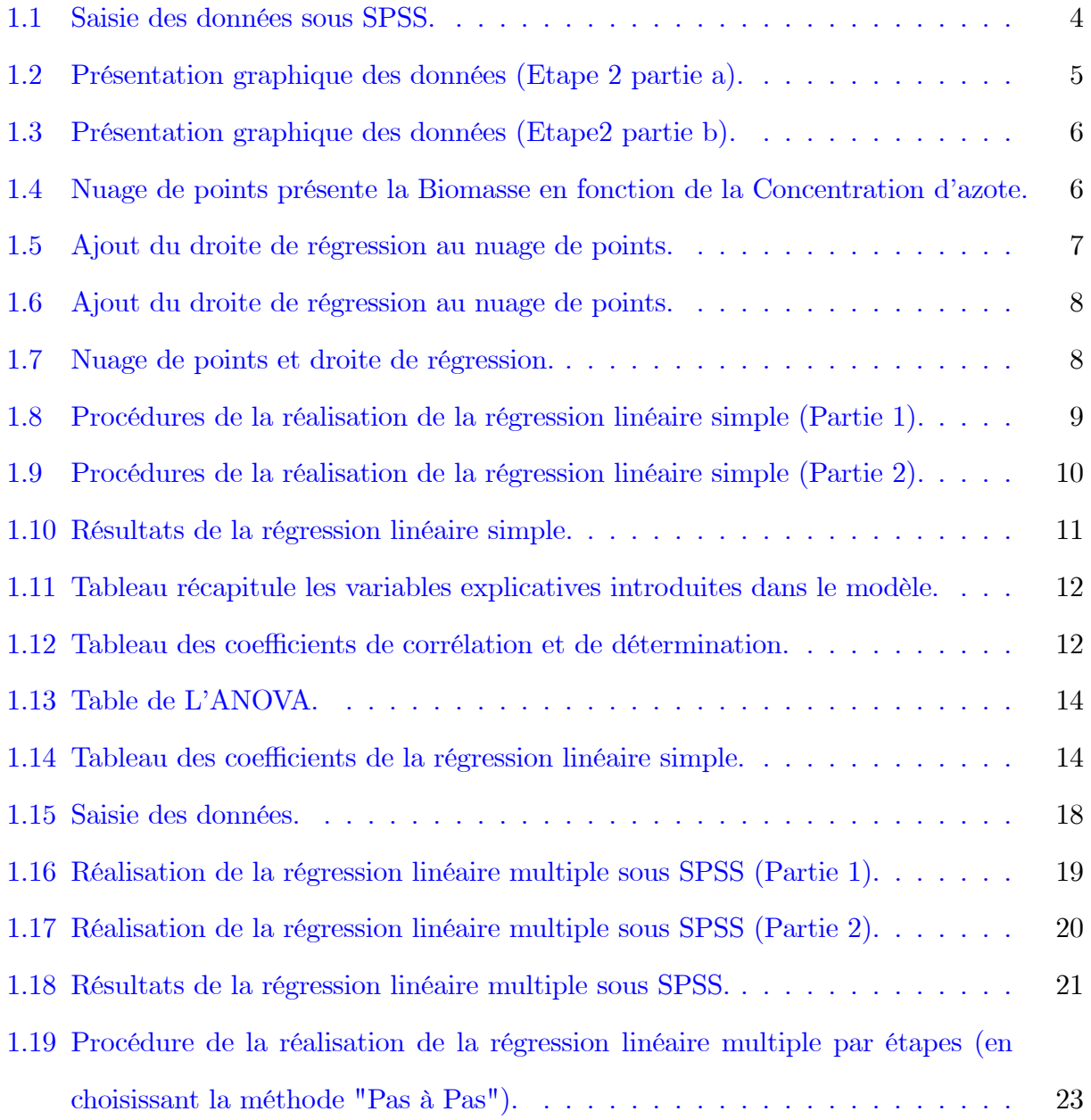

## <span id="page-3-0"></span>Chapitre 1

## Régression linéaire sous SPSS

Dans ce chapitre, on va présenter un rappel sur la notion de la régression linéaire. Puis, à travers d'un exemple d'application, on va donner les principales étapes à suivre pour faire une régression linéaire à l'aide du logiciel SPSS.

#### <span id="page-3-1"></span> $1.1$ Rappel

Le but de la régression simple (respectivement. multiple) est d'expliquer une variable  $Y$  à l'aide d'une variable X (resp. plusieurs variables  $X_1, X_2, \ldots, X_p$ ). Ou d'une autre façon la régression permet :

- De trouver (modéliser) la relation entre la variable  $Y$  et la variable  $X$  (ou entre la variable Y et plusieurs variables  $X_1, X_2, \ldots, X_p$ .
- De prédire les valeurs de la variable Y à partir des valeurs de X (si la variable  $X$  (ou les variables  $X_j$ ,  $j = 1, 2, ..., p$ ) est connue).

Remarque 1.1 La variable  $Y$  est appelée variable dépendante, ou variable à expliquer et les variables  $X_j$   $(j = 1, 2, ..., p)$  sont appelées variables indépendantes, ou variables explicatives. C'est- à-dire, dans la régression simple (respectivement. multiple) on cherche  $d'une fonction f telle que$ 

$$
Y = f(X) + \epsilon, (resp. Y = f(X_1, X_2, \dots, X_p) + \epsilon),
$$

 $o\`u \epsilon$  est une variable aléatoire (résidus).

**Exemple 1.1** - Étude de la température  $(Y)$  en fonction de l'altitude  $(X)$ .

- Étude de la taille  $(Y)$  en fonction du poids  $(X)$  ou l'inverse.

- Étude du nombre de morts d'une maladie  $(Y)$  en fonction du nombre des infectés  $(X)$ .

- Étude de la taille  $(Y)$  en fonction du poids  $(X_1)$  et de l'âge  $(X_2)$ .

- Étude du poids de l'enfant à la naissance  $(Y)$  en fonction du poids de la mère  $(X_1)$ , de son âge  $(X_2)$  et de sa taille  $(X_3)$ .

Si la fonction f est affinée (la relation est linéaire) on parle sur la régression linéaire. Alors Cas de régression linéaire simple

$$
f(x) = a + bX;
$$

Cas de régression linéaire multiple

$$
f(x_1, x_2, ..., x_p) = a + b_1 X_1 + b_2 X_2 + ... + b_p X_p.
$$

#### <span id="page-4-0"></span>1.2 Régression linéaire simple

#### <span id="page-4-1"></span> $1.2.1$ Modèle de régression linéaire simple

Soit un échantillon de *n* individus. Pour chaque individu, on a les observations  $x_i$  et  $y_i$ ,  $i=1,2,\ldots,n$  qu'elles sont les valeurs des réalisations des variables quantitatives  $X$  et  $Y$ respectivement.

Le modèle de régression linéaire simple est de la forme suivante :

<span id="page-4-2"></span>
$$
Y = a + bX + \varepsilon. \tag{1.1}
$$

Pour la  $i<sup>ème</sup>$  observation, on peut réécrire le modèle (1.1) sous la forme

$$
y_i = a + bx_i + \varepsilon_i \text{, pour } i = \overline{1, n}. \tag{1.2}
$$

Les hypothèses relatives à ce modèle sont

i)  $E(\varepsilon_i)=0$ ; ii)  $var(\varepsilon_i) = \sigma^2 < \infty$   $\forall i = \overline{1, n};$  $\forall i \neq j$ . iii)  $cov(\varepsilon_i, \varepsilon_j) = 0$ 

De plus, une hypothèse complémentaire pour les inférences : les variables aléatoires  $\varepsilon_i$  sont normalement distribuées, alors  $\varepsilon_i \sim N(0, \sigma^2)$ .

#### <span id="page-5-0"></span> $1.2.2$ Régression linéaire simple sous SPSS

**Exemple 1.2** *(Exercice 13 sérieTP3) (Régression linéaire simple)* 

Dans le cadre de travaux de recherche sur la Biomasse (mg), d'un certain type de plante, en fonction de la concentration de l'Azote N $H_4^+$  ( $\mu$  mol), nous avons réalisée des expériences dont la biomasse moyenne  $(Y)$  ainsi que la concertation du l'Azote  $(X)$  en question sont données dans le tableau ci-dessus :

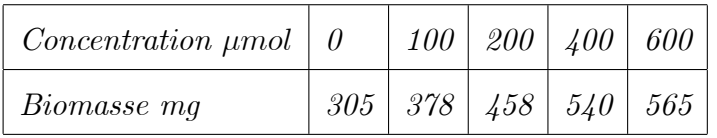

Afin de modéliser ces données, nous avons proposé le modèle linéaire suivant :

$$
Y = a + bX + \varepsilon
$$

## Questions :

**1.** Pour un seuil de risque  $\alpha = 5\%$ , le modèle proposé est-il pertinent?

2. Donner les estimations des paramètres  $a$  et  $b$  et donner la droite de régression.

- 3. Donner le coefficient de corrélation linéaire. Que peut-on conclure?
- 4. Quelle Biomasse prévoyez-vous à une concentration 500  $\mu$  mol?

Avant de répondre aux questions, on peut présenter graphiquement le nuage des points  $(x_i, y_i)$  pour faire une idée préliminaire sur la distribution de ces points et si le modèle linéaire (modèle proposé) peut décrire les données.

Dans cet exemple on veut étudier

La biomasse (Y) d'une plante en fonction de la concentration de l'Azote NH<sub>4</sub><sup>+</sup> (X), alors

• La variable dépendante : la biomasse ;

• La variable indépendante : la concentration de l'Azote NH<sub>4</sub>.

Pour répondre aux questions de cet exercice sous SPSS, il faut suivre les étapes suivantes

Etape 1. Saisie des données

Entrez les données dans SPSS, dont vous avez deux variables quantitatives  $Y$  et  $X$  à définir séparément dans SPSS (voir figure 1.1).

| Fichier                 | Affichage<br>Edition | Données                                                                                | Transformer        | Analyse | <b>Marketing direct</b> | Graphes                                   | Utilitaires             | Fenêtre  | Aide     |                 |             |          |
|-------------------------|----------------------|----------------------------------------------------------------------------------------|--------------------|---------|-------------------------|-------------------------------------------|-------------------------|----------|----------|-----------------|-------------|----------|
|                         | e                    | OU.                                                                                    | 曙<br>$\rightarrow$ |         |                         | $\overline{\mathbf{z}}$<br>$\mathbf{x}_2$ | E                       | ₩<br>42  | ы<br>图   |                 | <b>ABG</b>  |          |
|                         |                      | BIOMASSE CONCENTR HauteurH DiamètreD Absorbance Concentrati HauteurNei<br><b>ATION</b> |                    |         | Y                       | onX                                       | ge                      | Altitude | Rugosité | Pente           | Orientation | Latitude |
| $\blacksquare$          | 305.00               | .00 <sub>0</sub>                                                                       | 9,2073             | .1999   | ,000                    | ٥                                         | 95                      | 2768     | 252      | 22              | 324         | 876021   |
| $\overline{z}$          | 378,00               | 100,00                                                                                 | 9,6794             | .3012   | ,205                    | 20                                        | 150                     | 4208     | 333      | 29              | 308         | 876019   |
| $\overline{\mathbf{3}}$ | 458,00               | 200,00                                                                                 | 10,8049            | .3791   | ,331                    | 40                                        | 4                       | 4045     | 62       | 5               | 349         | 87601€   |
| 4                       | 540,00               | 400,00                                                                                 | 13,4637            | ,6005   | 515                     | 60                                        | $\circ$                 | 4572     | 85       | $\mathbf{8}$    | 14          | 876013   |
| 5                       | 565.00               | 600,00                                                                                 | 14,1540            | .6570   | .584                    | 80                                        | $\circ$                 | 4614     | 115      | 10 <sub>1</sub> | 63          | 876010   |
| 6                       |                      |                                                                                        |                    |         | ,671                    | 100                                       | 80                      | 4321     | 176      | 16              | 130         | 876007   |
| $\overline{7}$          |                      |                                                                                        |                    |         |                         |                                           | 95                      | 3886     | 72       | 6               | 199         | 876003   |
| $\circ$                 |                      |                                                                                        |                    |         |                         |                                           | 20 <sub>1</sub>         | 4206     | 57       | 5               | 32          | 876001   |
| $\mathbf{9}$            |                      |                                                                                        |                    |         |                         |                                           | 90                      | 4192     | 266      | 23              | 197         | 875998   |
| 10                      |                      |                                                                                        |                    |         |                         |                                           | 10 <sub>1</sub>         | 4051     | 69       | 6               | 113         | 875995   |
| 11                      |                      |                                                                                        |                    |         |                         |                                           | 10 <sub>1</sub>         | 3746     | 62       | $\mathbf{5}$    | 149         | 875992   |
| 12                      |                      |                                                                                        |                    |         |                         |                                           | 50                      | 3789     | 42       | 3               | 218         | 875989   |
| 13                      |                      |                                                                                        |                    |         |                         |                                           | 45                      | 3771     | 44       | 4               | 53          | 875986   |
| 14                      |                      |                                                                                        |                    |         |                         |                                           | 60                      | 3796     | 48       | 4               | 101         | 875983   |
| 15                      |                      |                                                                                        |                    |         |                         |                                           | 55                      | 3885     | 77       | $\overline{7}$  | 332         | 875981   |
| 16                      |                      |                                                                                        |                    |         |                         |                                           | $\overline{\mathbf{3}}$ | 4295     | 113      | 10 <sup>1</sup> | 18          | 875978   |
| 17                      |                      |                                                                                        |                    |         |                         |                                           | 33                      | 4467     | 147      | 13              | 50          | 875976   |
| 18                      |                      |                                                                                        |                    |         | ↳                       |                                           | $\circ$                 | 4764     | 12       | 1               | 276         | 875973   |
| 19                      |                      |                                                                                        |                    |         |                         |                                           | 35                      | 4313     | 38       | з               | 350         | 875970   |
| 20                      |                      |                                                                                        |                    |         |                         |                                           | 45                      | 4387     | 40       | 3               | 46          | 875967   |
| 21                      |                      |                                                                                        |                    |         |                         |                                           |                         |          |          |                 |             |          |
|                         | $4 -$                |                                                                                        |                    |         |                         |                                           |                         |          |          |                 |             |          |

<span id="page-6-0"></span>FIG. 1.1 – Saisie des données sous SPSS.

## **Remarque 1.2** Il faut sauvegardez votre fichier.

**Etape 2.** Présentation graphique des données (Nuage de points)

Barre de menus—>Graphes—>Boîtes dedialogue ancienne version a- Allez à

puis cliquez sur Dispersion/points—>Dispersion simple—>Définir

| 电              | Série 3 TP3.sav [Ensemble_de_données1] - IBM SPSS Statistics Editeur de données |                                          |             |         |                  |         |                                                                                  |          |                |                    |         |                                         |  |  |
|----------------|---------------------------------------------------------------------------------|------------------------------------------|-------------|---------|------------------|---------|----------------------------------------------------------------------------------|----------|----------------|--------------------|---------|-----------------------------------------|--|--|
| Fichier        | Edition<br>Affichage                                                            | Données                                  | Transformer | Analyse | Marketing direct |         | Graphes Utilitaires Fenêtre Aide                                                 |          |                |                    |         |                                         |  |  |
|                |                                                                                 | <b>III.</b><br><b>In all</b>             | K           |         |                  | 種       | a Générateur de diagrammes<br>Sélecteur de modèles de représentations graphiques |          |                |                    |         |                                         |  |  |
|                |                                                                                 |                                          |             |         |                  |         | Boîtes de dialogue ancienne version                                              |          |                |                    |         | Bâtons                                  |  |  |
|                |                                                                                 | <b>BIOMASSE CONCENTR</b><br><b>ATION</b> | HauteurH    |         | Y                | onX     | DiamètreD Absorbance Concentrati Hauteuriver<br>ge                               | Altitude | Rugosite       | Pente              | Orient  | <b>III</b> Bâtons 3D                    |  |  |
|                | 305.00                                                                          | .00 <sub>1</sub>                         | 9,2073      | ,1999   | ,000             | $\circ$ | 95                                                                               | 2768     | 252            | 22                 |         | Courbes                                 |  |  |
| $\overline{2}$ | 378.00                                                                          | 100,00                                   | 9.6794      | .3012   | ,205             | 20      | 150                                                                              | 4208     | 333            | 29                 |         | Aires                                   |  |  |
| 3              | 458.00                                                                          | 200.00                                   | 10,8049     | ,3791   | ,331             | 40      |                                                                                  | 4045     | 62             | 5                  |         | Secteur                                 |  |  |
| 4              | 540,00                                                                          | 400,00                                   | 13,4637     | ,6005   | .515             | 60      | $^{\circ}$                                                                       | 4572     | 85             | 8                  |         | Plafond-plancher                        |  |  |
| 5              | 565.00                                                                          | 600.00                                   | 14,1540     | .6570   | .584             | 80      | $\overline{0}$                                                                   | 4614     | 115            | 10                 |         | <b>Boîte à moustaches</b>               |  |  |
| 6              |                                                                                 |                                          |             |         | ,671             | 100     | 80                                                                               | 4321     | 176            | 16                 |         | <b>Barre d'erreur</b>                   |  |  |
| $\overline{7}$ |                                                                                 |                                          |             |         |                  |         | 95                                                                               | 3886     | 72             | 6                  |         | Pyramide de population                  |  |  |
| 8              |                                                                                 |                                          |             |         |                  |         | 20                                                                               | 4206     | 57             | 5                  |         | Dispersion/Points                       |  |  |
| $\overline{9}$ |                                                                                 |                                          |             |         |                  |         | 90                                                                               | 4192     | 266            | 23                 |         | $\mathbb{Z}$<br><b>Histogramme</b>      |  |  |
| 10             |                                                                                 |                                          |             |         |                  |         | 10                                                                               | 4051     | 69             | 6                  |         |                                         |  |  |
| 11             |                                                                                 |                                          |             |         |                  |         | 10                                                                               | 3746     | $\bullet$      |                    |         | $\mathbf x$<br><b>Dispersion/Points</b> |  |  |
| 12             |                                                                                 |                                          |             |         |                  |         | 50                                                                               | 3789     |                | <b>Dispersion</b>  |         | Dispersion de type<br>Point             |  |  |
| 13             |                                                                                 |                                          |             |         |                  |         | 45                                                                               | 3771     |                | simple             |         | 盀<br>Matrice<br>simple                  |  |  |
| 14             |                                                                                 |                                          |             |         |                  |         | 60                                                                               | 3796     |                | Dispersion de type |         | Dispersion                              |  |  |
| 15             |                                                                                 |                                          |             |         |                  |         | 55                                                                               | 3885     | $\mathbb{R}^N$ | Superpos           |         | 3D                                      |  |  |
| 16             |                                                                                 |                                          |             |         |                  |         | 3                                                                                | 4295     |                |                    |         |                                         |  |  |
|                |                                                                                 |                                          |             |         |                  |         |                                                                                  |          |                |                    | Définir | Aide<br>Annuler                         |  |  |

<span id="page-7-0"></span>FIG. 1.2 – Présentation graphique des données (Etape 2 partie a).

b- Dans la boîte de dialogue qui va apparaître (figure 1.3) insérez la variable dépendante dans la case  $Axe$  des  $Y$  et la variable indépendante dans la case  $Axe$  des  $X$  puis cliquez sur OK.

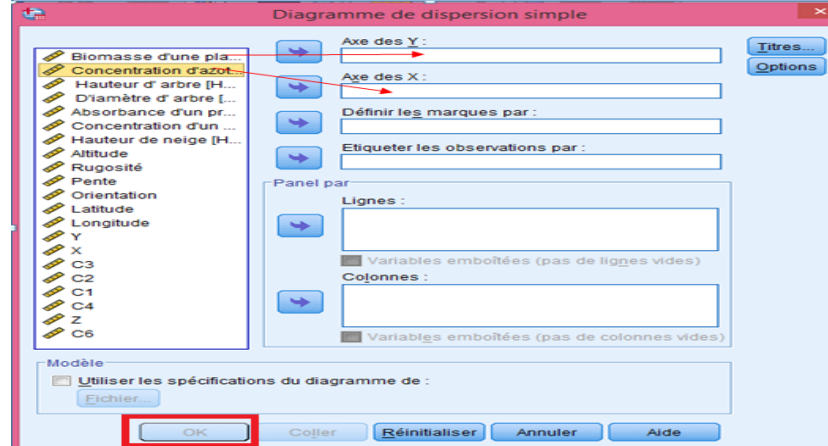

<span id="page-8-0"></span>FIG.  $1.3$  – Présentation graphique des données (Etape2 partie b).

une fois que vous exécutez l'étape 2, vous obtiendrez la figure [1.4.](#page-8-1)

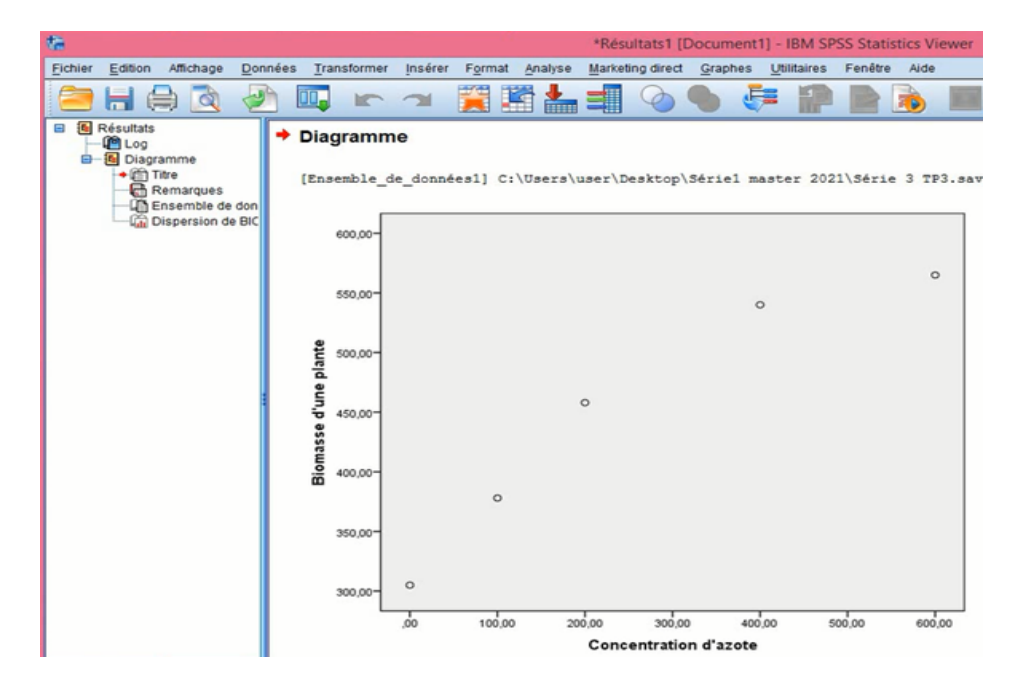

<span id="page-8-1"></span>FIG. 1.4 – Nuage de points présente la Biomasse en fonction de la Concentration d'azote.

Au vue du graphique (figure [1.4\)](#page-8-1), il semble que le modèle linéaire est adéquat pour l'explication de biomasse en fonction de la concentration de líAzote (car le nuage des points est distribué sous une forme linéaire).

Remarque 1.3 Vous pouvez ajouter la droite de régression au nuage de points en suivant ce qui suit

1- cliquez deux fois sur le nuage de points une fenêtre va s'ouvrir appelée "Editeur de diagrammes" ;

2- sur la fenêtre "Editeur de diagrammes" cliquez sur Eléments  $\longrightarrow$  ajouter une courbe d'ajustement au total (voir figure [1.5\)](#page-9-0);

3- une autre fenêtre va s'ouvrir appelée "**propriété**" fermez cette fenêtre puis fermez la  $f$ enêtre d'Editeur de diagrammes (voir figure [1.6\)](#page-10-0).

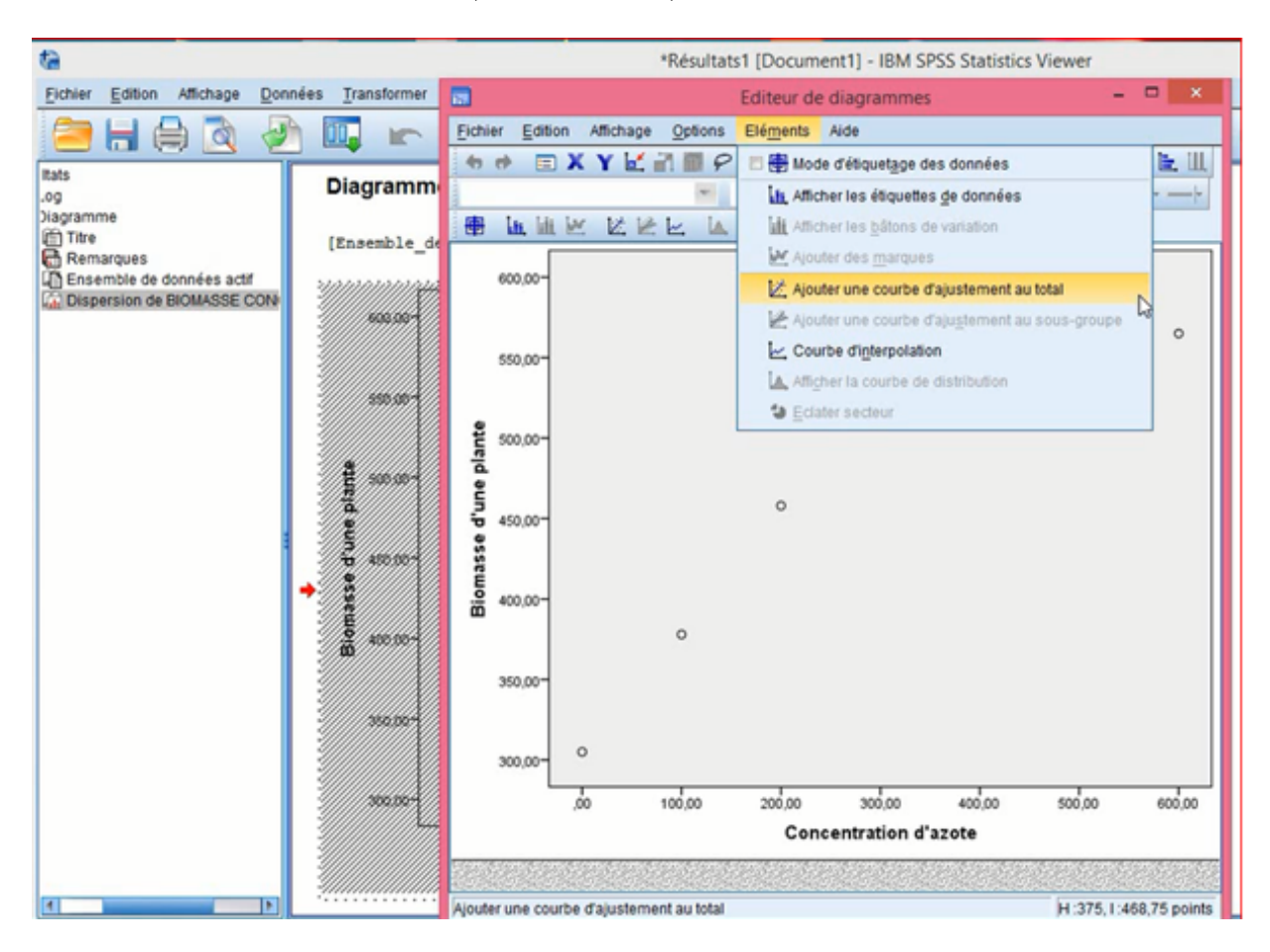

<span id="page-9-0"></span>FIG.  $1.5 -$ Ajout du droite de régression au nuage de points.

En suivant les étapes citées, vous obtiendrez alors la figure [1.7.](#page-10-1)

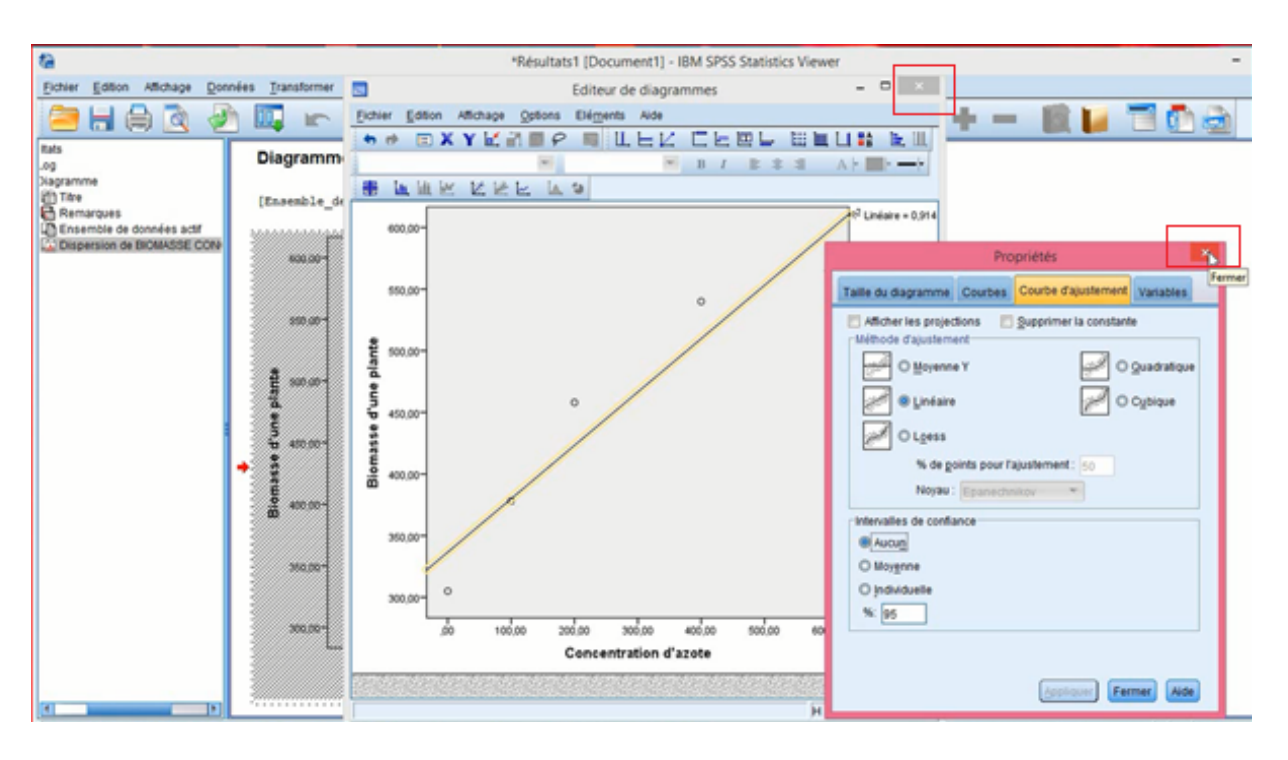

<span id="page-10-0"></span>FIG.  $1.6 -$  Ajout du droite de régression au nuage de points.

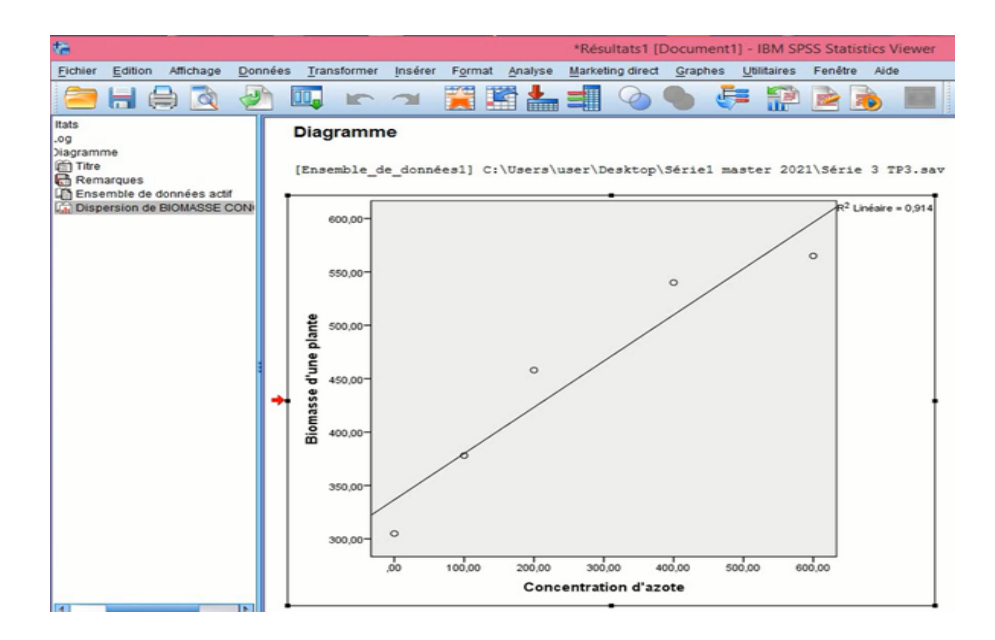

<span id="page-10-1"></span>FIG. 1.7 – Nuage de points et droite de régression.

Etape 3. Réalisation de la régression linéaire sous SPSS

Pour obtenir une régression linéaire simple il faut suivre ces étapes

1- SÈlectionnez sur la barre de menu

Analyse  $\longrightarrow$  Régression  $\longrightarrow$  Linéaire

| Fichier                                                                    | Edition<br>Affichage       | Données<br>OD.                                                                     | Transformer<br>嗜            |     | Marketing direct<br>Analyse<br>Rapports<br>Statistiques descriptives                                                                                                    | Graphes | b.          | <b>Utilitaires</b>   | Fenêtre<br>卒用                                                                                               | Aide<br>$\begin{array}{c}\n\mathbf{A} \\ \hline\n\mathbf{C}\n\end{array}$                                                                                                    |                                               | <b>ABC</b>  |                                                                                    |                                                                                                    |
|----------------------------------------------------------------------------|----------------------------|------------------------------------------------------------------------------------|-----------------------------|-----|----------------------------------------------------------------------------------------------------|---------|-------------|----------------------|----------------------------------------------------------------------------------------------------|----------------------------------------------------------------------------------------------------|-----------------------------------------------|-------------|------------------------------------------------------------------------------------|----------------------------------------------------------------------------------------------------|
| ٦<br>$\overline{z}$<br>$\overline{3}$                                      | 305.00<br>378.00<br>458,00 | BIOMASSE CONCENTR HauteurH<br><b>ATION</b><br>.00 <sub>0</sub><br>100.00<br>200,00 | 9.2073<br>9,6794<br>10,8049 | Dia | Tableaux<br>Comparer les moyennes<br>Modèle linéaire général<br>Modèles linéaires généralisés<br>Modèles Mixtes<br>Corrélation                                                                                                    |         |             | Jei<br>95<br>50<br>4 | Altitude<br>2768<br>4208<br>4045                                                                            | Rugosité<br>252<br>333<br>62                                                                                                    | Pente<br>22<br>29<br>$\overline{\phantom{a}}$ | Orientation | 324<br>308<br>349                                                                  | Latitude<br>876021<br>876019<br>876016                                                                                         |
| 4<br>5<br>6<br>7<br>s<br>$\circ$<br>10<br>11<br>12<br>13<br>14<br>15<br>16 | 540.00<br>565,00           | 400.00<br>600,00                                                                   | 13,4637<br>14,1540          |     | Régression<br>Log Linéaire<br>Réseaux neuronaux<br>Classification<br>Réduction des dimensions<br>Echelle<br>Tests non paramétriques<br>Previsions<br>Survie<br>Réponses multiples<br>5. Analyse des valeurs manquantes<br>Imputation multiple<br>Echantillons complexes |         | ×<br>٠<br>٠ |                      | <b>Linéaire</b><br>Logistique binaire<br><b>M</b> Ordinale<br>Non linéaire<br><b>La Pondération estimée</b> | Modélisation linéaire automatique<br>Ajustement de fonctions<br>Moindres carrés partiels<br>Logistique multinomiale<br><b>Will Modèles de choix binaire</b><br><b>Hill Doubles moindres carrés</b> |                                               | D           | 14<br>63<br>130<br>199<br>32<br>197<br>113<br>149<br>218<br>53<br>101<br>332<br>18 | 876013<br>876010<br>876007<br>876003<br>876001<br>875998<br>875995<br>875992<br>875989<br>875986<br>875983<br>875981<br>875978 |
| 17<br>18<br>19<br>20<br>21                                                 |                            |                                                                                    |                             |     | Contrôle de qualité<br>Courbe ROC                                                                                                    |         |             | $\circ$<br>35<br>45  | 4764<br>4313<br>4387                                                                                        | Codage optimal (CATREG)<br>12<br>38<br>40                                                                                                    | 1<br>3<br>$\overline{3}$                      |             | 50<br>276<br>350<br>46                                                             | 875976<br>875973<br>875970<br>875967                                                                                           |

<span id="page-11-0"></span>FIG.  $1.8$  – Procédures de la réalisation de la régression linéaire simple (Partie 1).

2- Dans la boîte de dialogue de la figure [1.9](#page-12-0) apparaît : sélectionnez, dans la liste des variables, les deux variables que vous souhaitez à analyser, et mettez, en cliquant sur les flèches, la variable dépendante (variable à expliquer) dans la case Dépendant et la variable indépendante (variable explicative) dans la case Variables indépendantes, puis cliquez sur OK.

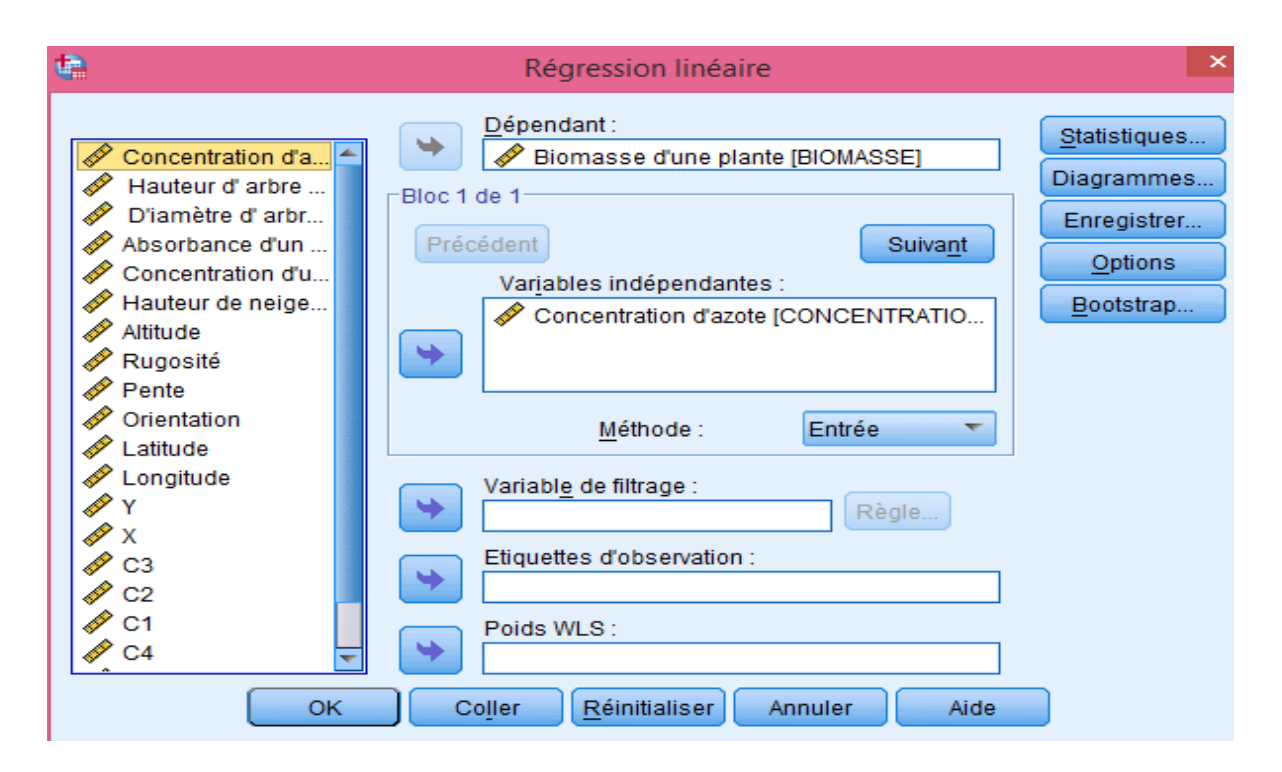

<span id="page-12-0"></span>FIG. 1.9 – Procédures de la réalisation de la régression linéaire simple (Partie 2).

L'application de ces étapes sur les données de l'exercice permet d'obtenir les résultats (4 tableaux) qui sont présentés dans la figure [1.10.](#page-13-0) Ces résultats contiennent des réponses sur les questions 1, 2, 3 et 4.

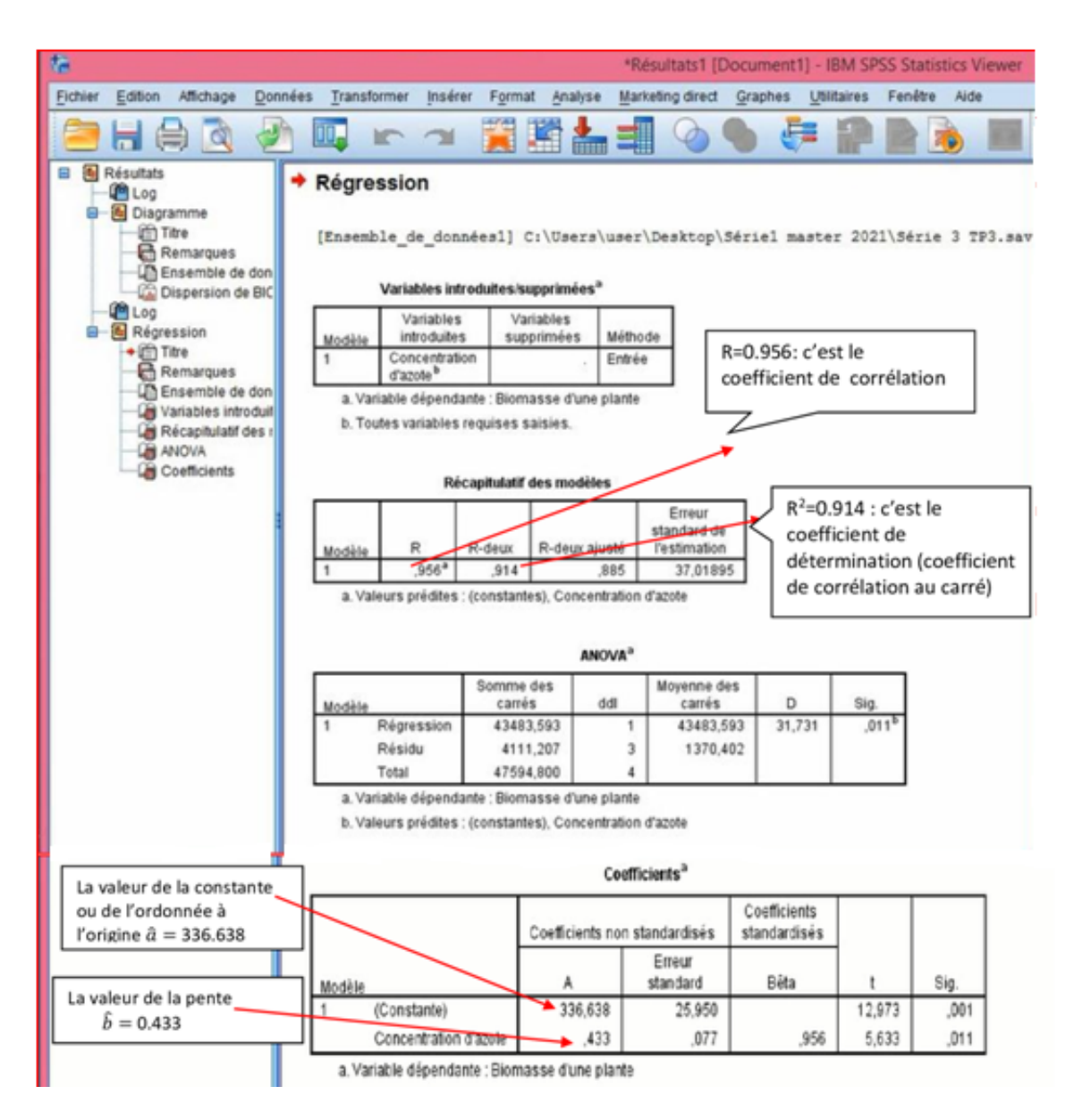

<span id="page-13-0"></span>FIG.  $1.10$  – Résultats de la régression linéaire simple.

| Modèle | Variables<br>introduites              | Variables<br>supprimées | Méthode |
|--------|---------------------------------------|-------------------------|---------|
|        | Concentration<br>d'azote <sup>p</sup> |                         | Entrée  |

Variables introduites/supprimées<sup>a</sup>

a. Variable dépendante : Biomasse d'une plante

b. Toutes variables requises saisies.

FIG.  $1.11$  – Tableau récapitule les variables explicatives introduites dans le modèle.

<span id="page-14-1"></span><span id="page-14-0"></span>anitulatif dan madèlas

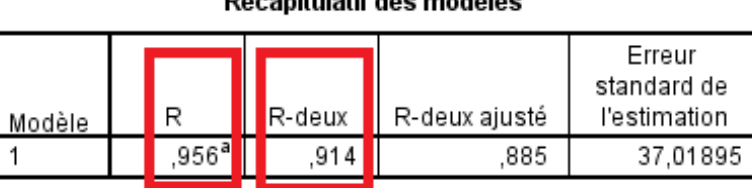

a. Valeurs prédites : (constantes), Concentration d'azote

FIG.  $1.12$  – Tableau des coefficients de corrélation et de détermination.

### Interprétation des Résultats obtenus

**Premier tableau** (figure  $1.11$ ) : ce tableau récapitule les variables explicatives prises en compte dans le modèle. Ici, il n'y a qu'une seule variable dans la case "variables introduites" (Concentration de díAzote) tandis quíil níya pas des variables supprimÈes puisque nous travaillons sur une régression simple.

Deuxième tableau (figure  $1.12$ ) : il donne deux valeurs importantes dans le modèle de rÈgression :

• Le coefficient de corrélation :  $R = 0.956$ . Donc, le coefficient de corrélation est presque égal  $\lambda$  1, ce qui indique qu'il y a une forte liaison linéaire entre la biomasse  $(Y)$  et la concentration de l'azote  $(X)$ . Le signe positif de R indique que les deux variables varient dans le même sens.

• Le coefficient de détermination :  $R^2 = 0.914$ , ce qui indique que  $91.4\%$  de la variation totale de Y est expliquée par le modèle de régression sur X.

**Troisième tableau** (figure 1.13) : c'est la table d'analyse de la variance, il indique si le modèle est valide ou non à partir d'un test sur la pente de la droite de régression. C'est à dire, il nous permet de répondre au test d'hypothèses suivant :

$$
\begin{cases}\nH_0: \quad b=0 \text{ ((le module n'est pas valide)}; \\
H_1: \quad b \neq 0 \text{ (le module est valide)}.\n\end{cases}
$$

Alors, à l'aide de la valeur de signification (Sig) et au seuil de risque  $\alpha$ , on décide de

$$
\left\{\n\begin{array}{ll}\n\text{ne pas rejeter } H_0 & \text{si } \alpha < Sig; \\
\text{rejeter } H_0 & \text{si } \alpha \geqslant Sig.\n\end{array}\n\right.
$$

Ce tableau donne les valeurs suivantes

- La somme des carrés des résidus (variation qui n'est pas expliquée par le modèle de régression)

$$
SCR = 4111.207.
$$

- La somme des carrés de régression (la variation expliquée par la régression)

$$
SCE = 43483.593.
$$

- La réalisation de la statistique de Fisher

$$
f_c = 31.731.
$$

- La valeur de signification :  $Sig = 0.011$ . Il résulte de cette valeur et pour un seuil de risque  $\alpha = 5\%$  que le modèle obtenu est pertinent (valide) car  $\alpha >$ Sig (0.05 > 0.011), c'est-à-dire, il existe une relation linéaire statistiquement significative entre la Biomasse de la plante et la concentration de l'azote donnée par l'équation :  $\hat{Y}=\hat{a}+\hat{b}X,$  où  $\hat{a}$  et  $\hat{b}$  sont donnés dans le quatrième tableau.

| Modèle     | Somme des<br>carrés | ddl | Moyenne des<br>carrés | D      | Sig.              |
|------------|---------------------|-----|-----------------------|--------|-------------------|
| Régression | 43483,593           |     | 43483,593             | 31.731 | .011 <sup>b</sup> |
| Résidu     | 4111,207            | 3   | 1370.402              |        |                   |
| Total      | 47594,800           | 4   |                       |        |                   |

<span id="page-16-0"></span>**ANOVA**<sup>a</sup>

a. Variable dépendante : Biomasse d'une plante

b. Valeurs prédites : (constantes), Concentration d'azote

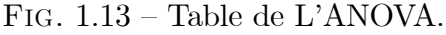

**Quatrième tableau** (figure [1.14\)](#page-16-1) : il donne les estimations des paramètres a et b (coefficients de la droite de régression) dits " $A$ " dans SPSS (Partie encadrée) suivantes :

- La valeur de la constante ou l'ordonnée à l'origine  $\hat{a} = 336.638$ ;
- La valeur de la pente  $\hat{b} = 0.433$ .

Alors l'équation de la droite de régression sera donnée par

 $\hat{Y} = 336.638 + 0.433X.$ 

|        |                       |         | Coefficients non standardisés | Coefficients<br>standardisés |        |      |
|--------|-----------------------|---------|-------------------------------|------------------------------|--------|------|
| Modèle |                       | А       | Erreur<br>standard            | Bêta                         |        | Sig. |
|        | (Constante)           | 336,638 | 25,950                        |                              | 12.973 | ,001 |
|        | Concentration d'azote | 433     | 077                           | 956                          | 5,633  | 011  |

<span id="page-16-1"></span>Coefficients<sup>a</sup>

a. Variable dépendante : Biomasse d'une plante

FIG. 1.14 – Tableau des coefficients de la régression linéaire simple.

Pour la dernière question, on veut prédire, sur la base de notre modèle, la biomasse  $(Y)$ pour une concentration d'azote égale à 500  $\mu$ mol, il suffit alors de substituer la valeur de la concentration d'azote ( $X = 500 \mu$ mol) dans la dernière équation pour trouver la valeur **prédite**  $(\hat{Y})$  de la biomasse de la plante

$$
Y = 336.638 + 0.433(500) = 553.138.
$$

#### <span id="page-17-0"></span>1.3 Régression linéaire multiple

Les idées utilisées en régression multiple sont les mêmes que celles qu'on a vu en régression linéaire simple. La régression linéaire multiple diffère de la régression linéaire simple par le nombre de variables explicatives présentes dans le modèle.

#### <span id="page-17-1"></span>1.3.1 Modèle de régression linéaire multiple

Le modèle de régression linéaire multiple est de la forme suivante :

<span id="page-17-2"></span>
$$
Y = a + b_1 X_1 + b_2 X_2 + \dots + b_p X_p + \varepsilon. \tag{1.3}
$$

Pour la  $i<sup>ème</sup> observation$ , le modèle (1.3) peut être représenté de la manière suivante

<span id="page-17-3"></span>
$$
Y_i = a + b_1 x_{1i} + b_2 x_{2i} + \dots + b_p x_{pi} + \epsilon_i, \qquad i = \overline{1, n};
$$
\n(1.4)

 $où$ :

 $Y_i$  est la valeur de la variable dépendante Y (variable quantitative),

 $x_{1i}, x_{2i}, ..., x_{pi}$  sont les valeurs de  $p$  autres variables quantitatives (variables explicatives)  $X_1, ..., X_p$ , pour  $i = 1, ..., n$ .

les  $\varepsilon_i$  sont les termes des erreurs.

Les hypothèses relatives à ce modèle sont

- i)  $E(\varepsilon_i)=0$ ;
- ii)  $var(\varepsilon_i) = \sigma^2 < \infty$   $\forall i = \overline{1, n};$
- *iii*)  $cov(\varepsilon_i, \varepsilon_j) = 0$   $\forall i \neq j$ ;

 $iv)$  Les termes  $x_j$   $\left(j=\overline{1,p}\right)$  étant déterministes ;

de plus, une hypothèse complémentaire pour les inférences : les variables aléatoires  $\varepsilon_i$  sont normalement distribuées, alors  $\varepsilon_i \sim N(0, \sigma^2)$ .

On peut aussi écrire le modèle  $(1.4)$  sous sa forme matricielle :

$$
Y = Xb + \varepsilon;
$$

où

- $Y$  est un vecteur aléatoire de dimension  $n$ ,
- $\bullet$   $X$  est une matrice de taille  $n\times (p+1)$  connue,
- $\bullet$   $\beta$  est le vecteur de dimension  $(p+1)$  des **paramètres inconnus** du modèle,

 $\bullet \varepsilon$  est le vecteur de dimension *n* des erreurs.

$$
Y = \begin{bmatrix} Y_1 \\ Y_2 \\ \vdots \\ Y_n \end{bmatrix}, X = \begin{bmatrix} 1 & x_{11} & x_{21} & \dots & x_{p1} \\ 1 & x_{12} & x_{22} & \dots & x_{p2} \\ \vdots & \vdots & \vdots & \ddots & \vdots \\ 1 & x_{1n} & x_{2n} & \dots & x_{pn} \end{bmatrix}, b = \begin{bmatrix} a \\ b_1 \\ \vdots \\ b_p \end{bmatrix},
$$

$$
\text{et } \epsilon = \begin{bmatrix} \epsilon_1 \\ \epsilon_2 \\ \vdots \\ \epsilon_n \end{bmatrix}.
$$

#### <span id="page-18-0"></span>Régression linéaire multiple sous SPSS 1.3.2

**Exemple 1.3** On étudie l'influence des heures de travail  $(X_1)$  et du capital utilisé  $(X_2)$  sur la production industrielle  $(Y)$  ou d'une autre façon, on cherche à établir une relation entre la

| Entreprise(i)                                             | Travail (heures) | Capital (machines/heures) | Production (100 tonnes) |
|-----------------------------------------------------------|------------------|---------------------------|-------------------------|
|                                                           | $(x_{1i})$       | $(x_{2i})$                | $(Y_i)$                 |
| 1                                                         | 1100             | 300                       | 60                      |
| $\mathcal{Q}% _{M_{1},M_{2}}^{\alpha,\beta}(\varepsilon)$ | 1200             | $\angle 400$              | 120                     |
| $\mathcal{S}$                                             | 1430             | 420                       | 190                     |
| $\frac{1}{4}$                                             | 1500             | 400                       | 250                     |
| $\overline{5}$                                            | 1520             | 510                       | 300                     |
| 6                                                         | 1620             | 590                       | 360                     |
| $\gamma$                                                  | 1800             | 600                       | 380                     |
| 8                                                         | 1820             | 630                       | 430                     |
| $\mathfrak g$                                             | 1800             | 610                       | 440                     |

production, les heures de travail et le capital utilisé. Pour cela, on dispose des observations de 9 entreprises résumées dans le tableau ci-dessous

On suppose que la production  $(Y)$  est expliquée par un modèle de régression linéaire multiple avec deux variables explicatives, le travail  $(X_1)$  et le capital  $(X_2)$ , c'est à dire par le modèle

$$
Y = a + b_1 X_1 + b_2 X_2 + \varepsilon.
$$

### Questions:

- 1. Donner les estimations des paramètres du modèle proposé.
- **2.** Pour un seuil de risque  $\alpha = 5\%$ , le modèle proposé est-il pertinent?
- **3.** Tester l'hypothèse nulle  $H_0 : b_j = 0$  contre l'alternative  $H_1 : b_j \neq 0$  pour  $j = 1, 2$ .
- 4. Tester l'hypothèse nulle  $H_0$ :  $a = 0$  contre l'alternative  $H_1$ :  $a \neq 0$ .

La méthode de la régression linéaire multiple se réalise sous le logiciel SPSS en générale en effectuant presque les mêmes étapes de la régression linéaire simple :

## Etape 1. Saisie des données

Dans cet exercice on a

- Une variable dépendante ou variable à expliquée qui est la production;
- $\bullet$  Deux variables explicatives qu'elles sont : le travail  $(X_1)$  et le capital  $(X_2)$ .

Entrez les données dans SPSS, dont vous avez 3 variables quantitatives à définir séparément dans SPSS (voir figure  $1.15$ ).

| œ               |         |                       |                                                      |         |     |   |     |     |   |     |                          |                |     |     | EXEMPLE POUR REGRESSION MULTIPLE.sav [Ensemble_de_données0] - IBM SPSS Statistics Editeur de données |     |
|-----------------|---------|-----------------------|------------------------------------------------------|---------|-----|---|-----|-----|---|-----|--------------------------|----------------|-----|-----|----------------------------------------------------------------------------------------------------|-----|
| Fichier         | Edition | Affichage             | Données Transformer Analyse Marketing direct Graphes |         |     |   |     |     |   |     | Utilitaires Fenêtre Aide |                |     |     |                                                                                                    |     |
|                 |         |                       | <b>In all</b>                                        | 踏出却     |     | 顔 | 蠲   | 鼜   | H | 卒畫  |                          | $\frac{A}{14}$ |     | A66 |                                                                                                    |     |
|                 |         |                       |                                                      |         |     |   |     |     |   |     |                          |                |     |     |                                                                                                    |     |
|                 |         | Production            | HeursTravail                                         | Capital | var |   | var | var |   | var |                          | var            | var | var | var                                                                                                  | var |
| 1               |         | 60                    | 1100                                                 | 300     |     |   |     |     |   |     |                          |                |     |     |                                                                                                    |     |
| $\overline{c}$  |         | 120                   | 1200                                                 | 400     |     |   |     |     |   |     |                          |                |     |     |                                                                                                    |     |
| 3               |         | 190                   | 1430                                                 | 420     |     |   |     |     |   |     |                          |                |     |     |                                                                                                    |     |
| 4               |         | 250                   | 1500                                                 | 400     |     |   |     |     |   |     |                          |                |     |     |                                                                                                    |     |
| 5               |         | 300                   | 1520                                                 | 510     |     |   |     |     |   |     |                          |                |     |     |                                                                                                    |     |
| 6               |         | 360                   | 1620                                                 | 590     |     |   |     |     |   |     |                          |                |     |     |                                                                                                    |     |
| $\overline{7}$  |         | 380                   | 1800                                                 | 600     |     |   |     |     |   |     |                          |                |     |     |                                                                                                    |     |
| 8               |         | 430                   | 1820                                                 | 630     |     |   |     |     |   |     |                          |                |     |     |                                                                                                    |     |
| 9               |         | 440                   | 1800                                                 | 610     |     |   |     |     |   |     |                          |                |     |     |                                                                                                    |     |
| 10              |         |                       |                                                      |         |     |   |     |     |   |     |                          |                |     |     |                                                                                                    |     |
| 11              |         |                       |                                                      |         |     |   |     |     |   |     |                          |                |     |     |                                                                                                    |     |
| 12              |         |                       |                                                      |         |     |   |     |     |   |     |                          |                |     |     |                                                                                                    |     |
| 13              |         |                       |                                                      |         |     |   |     |     |   |     |                          |                |     |     |                                                                                                    |     |
| 14              |         |                       |                                                      |         |     |   |     |     |   |     |                          |                |     |     |                                                                                                    |     |
| 15              |         |                       |                                                      |         |     |   |     |     |   |     |                          |                |     |     |                                                                                                    |     |
| 16              |         |                       |                                                      |         |     |   |     |     |   |     |                          |                |     |     |                                                                                                    |     |
| 17              |         |                       |                                                      |         |     |   |     |     |   |     |                          |                |     |     |                                                                                                    |     |
| 18              |         |                       |                                                      |         |     |   |     |     |   |     |                          |                |     |     |                                                                                                    |     |
| 19              |         |                       |                                                      |         |     |   |     |     |   |     |                          |                |     |     |                                                                                                    |     |
| 20 <sub>2</sub> |         |                       |                                                      |         |     |   |     |     |   |     |                          |                |     |     |                                                                                                    |     |
| 21              |         |                       |                                                      |         |     |   |     |     |   |     |                          |                |     |     |                                                                                                    |     |
|                 |         | <b>K W</b>            |                                                      |         |     |   |     |     |   |     |                          |                |     |     |                                                                                                    |     |
|                 |         | Affichage des données | Affichage des variables                              |         |     |   |     |     |   |     |                          |                |     |     |                                                                                                    |     |

<span id="page-20-0"></span>FIG.  $1.15 - Saisie$  des données.

Etape 2. Réalisation de la régression linéaire multiple sous SPSS

Pour obtenir une régression linéaire multiple il faut suivre ces étapes

1- SÈlectionnez sur la barre de menu

$$
Analysis \longrightarrow R\'egression \longrightarrow Lin\'eaire
$$

| œ<br><b>Fichier</b>                                                      | Edition<br>Affichage                          | 00.                             | Données<br>$m - m$                   | Transformer<br>嘴 | Rapports          | EXEMPLE POUR REGRESSION MULTIPLE.sav [Ensemble_de_données0] - IBM SPSS Statistics Editeur de données<br>Analyse Marketing direct Graphes<br>Statistiques descriptives                          | ×. | <b>Utilitaires</b><br>42 11                               | Fenêtre<br>Aide                                                                                                    | $\frac{A}{18}$ $\odot$ $\odot$    | ABG |     |     |                                   |     |
|--------------------------------------------------------------------------|-----------------------------------------------|---------------------------------|--------------------------------------|------------------|-------------------|----------------------------------------------------------------------------------------------------|----|-----------------------------------------------------------|----------------------------------------------------------------------------------------------------|-----------------------------------|-----|-----|-----|-----------------------------------|-----|
|                                                                          |                                               |                                 |                                      |                  | Tableaux          |                                                                                                    |    |                                                           |                                                                                                    |                                   |     |     |     |                                   |     |
|                                                                          | Production                                    | 60                              | HeursTravail<br>1100                 | Capital          |                   | Comparer les moyennes<br>Modèle linéaire général                                                                                                    |    | var                                                       | var                                                                                                    | var                               | var | var | var | var                               | var |
|                                                                          |                                               | 120<br>190<br>250               | 1200<br>1430<br>1500                 |                  |                   | Modèles linéaires généralisés<br><b>Modèles Mixtes</b><br>Corrélation                                                                                                    |    |                                                           |                                                                                                    |                                   |     |     |     |                                   |     |
| 5<br>6<br>$\delta$<br>$\overline{9}$<br>10<br>11<br>12<br>13<br>14<br>15 |                                               | 300<br>360<br>380<br>430<br>440 | 1520<br>1620<br>1800<br>1820<br>1800 |                  | Echelle<br>Survie | Régression<br>Log Linéaire<br>Réseaux neuronaux<br>Classification<br>Réduction des dimensions<br>Tests non paramétriques<br>Previsions<br>Réponses multiples<br>Analyse des valeurs manquantes |    | <b>M</b> Linéaire<br><b>Mill</b> Ordinale<br>Non linéaire | Ajustement de fonctions<br><b>Hill Moindres carrés partiels</b><br><b>Infl</b> Logistique binaire<br>Logistique multinomiale<br>Mill Modèles de choix binaire<br>Pondération estimée | Modélisation linéaire automatique | ⊵   |     |     |                                   |     |
| 16<br>17<br>18<br>19                                                     |                                               |                                 |                                      |                  |                   | Imputation multiple<br>Echantilons complexes<br>Contrôle de gualité<br>Courte ROC                                                                                                    |    |                                                           | <b>Kill Doubles moindres carrés</b><br>Codage optimal (CATREG)                                                                                                    |                                   |     |     |     |                                   |     |
| 20<br>21                                                                 | 4回                                            |                                 |                                      |                  |                   |                                                                                                    |    |                                                           |                                                                                                    |                                   |     |     |     |                                   |     |
| Linéaire                                                                 | Affichage des données Affichage des variables |                                 |                                      |                  |                   |                                                                                                    |    |                                                           |                                                                                                    |                                   |     |     |     | Le processeur IBM SPSS Statistics |     |

<span id="page-21-0"></span>FIG. 1.16 – Réalisation de la régression linéaire multiple sous SPSS (Partie 1).

2- Dans la boîte de dialogue de la figure [1.17](#page-22-0) apparaît, il faut réaliser ce qui suit :

a- Transférez dans la liste des variables la variable dépendante (variable à expliquer) dans la case Dépendant ;

b- Transférez les deux variables indépendantes (variables explicatives) dans la case Variables indépendantes;

c- Dans la case "Méthode" laissez la méthode par défaut c'est à dire "Entrée". Cette méthode (Entrée) est choisie parmi d'autres méthodes de sélection des variables selon notre but dans l'exercice.

d- Cliquez sur OK

| Q<br>Fichier                                 | Edition<br>Affichage<br>Œ.<br>負                 |              | いつ 国吉理  | EXEMPLE POUR REGRESSION MULTIPLE.sav [Ensemble_de_données0] - IBM SPSS Statistics Editeur de données<br>Données Transformer Analyse Marketing direct Graphes<br>Utilitaires Fenêtre Aide<br>圛<br>m<br>$\frac{A}{14}$<br>巈<br>噩<br>m<br>$\Delta_{\Delta}$<br>A <sub>0</sub> |
|----------------------------------------------|-------------------------------------------------|--------------|---------|----------------------------------------------------------------------------------------------------|
|                                              | Production                                      | HeursTravail | Capital | var<br>var<br>var<br>var<br>var<br>var<br>var<br>var<br>var<br>var<br>var                                                                                                    |
| 1                                            |                                                 | 60<br>1100   | 300     | ¢<br>×<br>Régression linéaire                                                                                                    |
| $\overline{2}$                               | 120                                             | 1200         | 400     | Dépendant:                                                                                                    |
| $\overline{3}$                               | 190                                             | 1430         | 420     | Statistiques<br>$\overline{a}$<br>⇒<br>HeursTravail<br>Production                                                                                                    |
| $\frac{4}{3}$                                | 250                                             | 1500         | 400     | Diagrammes<br>Capital<br>Bloc 1 de 1                                                                                                    |
| 5                                            | 300                                             | 1520         | 510     | Enregistrer                                                                                                    |
| 6                                            | 360                                             | 1620         | 590     | Suivant<br>Précédent<br>Options                                                                                                    |
| $\overline{7}$                               | 380                                             | 1800         | 600     | Variables indépendantes :<br>Bootstrap<br>HeursTravail                                                                                                    |
| 8                                            | 430                                             | 1820         | 630     | þ<br>Capital                                                                                                    |
| 9                                            | 440                                             | 1800         | 610     | ٠                                                                                                    |
| 10<br>11<br>12<br>13<br>14<br>15<br>16<br>17 |                                                 |              |         | Méthode :<br>Entrée<br>c<br>Entree<br>Variable de filtrage :<br>Pas à pas<br>٠<br>Eliminer bloc<br>Descendante<br>Etiquettes d'observation :<br>٠<br>Ascendante<br>Poids WLS:<br>ų,                                                                                        |
| 18                                           |                                                 |              |         | d<br>Coller<br>Réinitialiser<br>Aide<br>Annuler                                                                                                    |
| 19                                           |                                                 |              |         |                                                                                                    |
| 20                                           |                                                 |              |         |                                                                                                    |
| 21                                           |                                                 |              |         |                                                                                                    |
|                                              | 1                                               |              |         |                                                                                                    |
|                                              | Affichage des données   Affichage des variables |              |         |                                                                                                    |

<span id="page-22-0"></span>FIG. 1.17 – Réalisation de la régression linéaire multiple sous SPSS (Partie 2).

L'application de ces étapes sur les données de l'exemple permet d'obtenir les résultats (4 tableaux) qui sont présentés dans la figure [1.18.](#page-23-0) Ces résultats contiennent des réponses sur les questions posées.

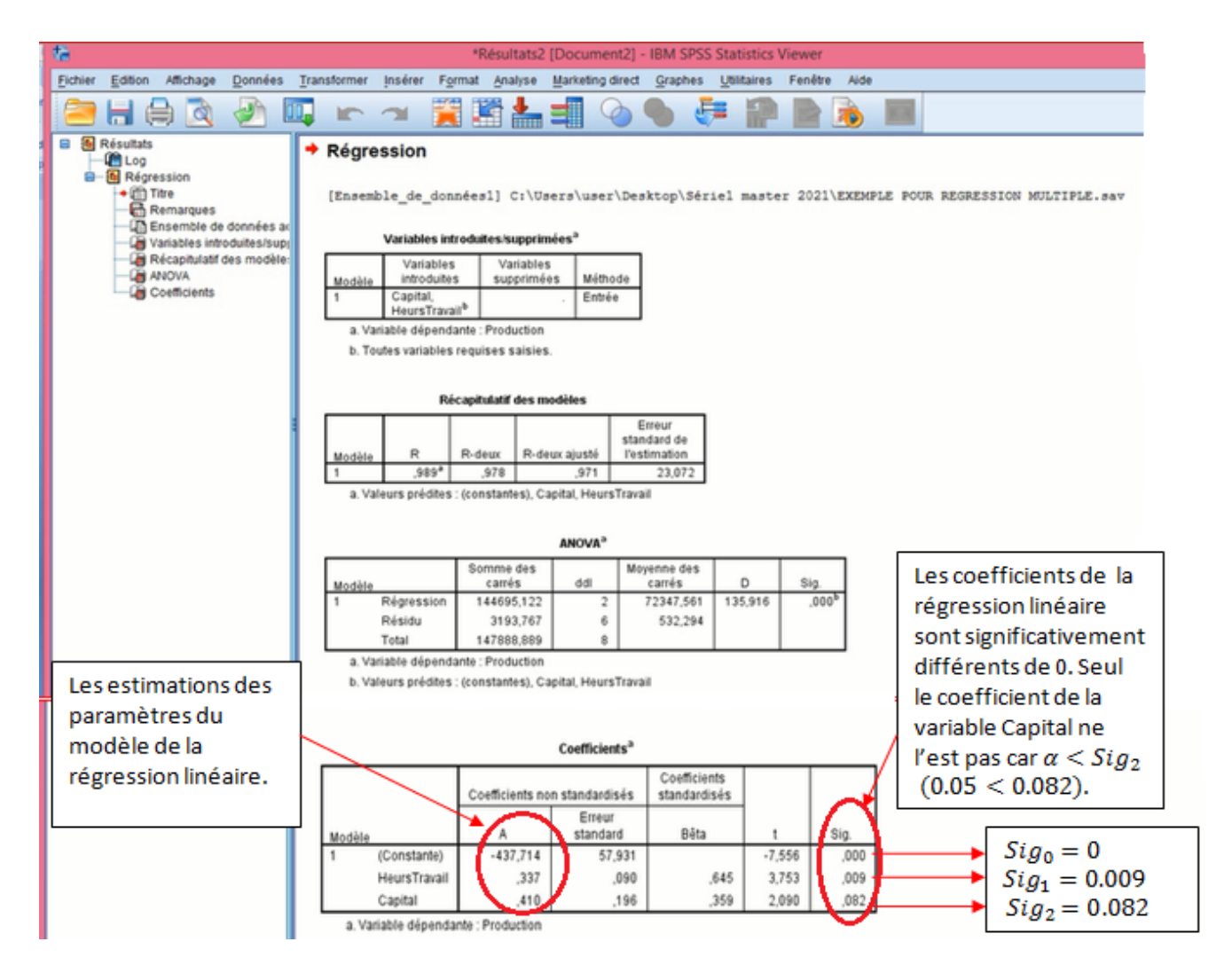

<span id="page-23-0"></span>FIG. 1.18 – Résultats de la régression linéaire multiple sous SPSS.

### Interprétation des résultats obtenus

- Le premier tableau de la figure 1.18 présente les variables introduites dans le modèle de régression (le capital et l'heur de travail) et les variables qui sont exclues de l'entrée dans le modèle : ici la méthode "entrée" n'exclut pas les variables.

- Du deuxième tableau de la figure 1.18 on constate que les deux variables prises en compte (ou le modèle) expliquent 97.8% ( $R^2 = 0.978$ ) de la variance de la variable production.

- Pour la première question : les estimations des paramètres  $a, b_1$  et  $b_2$  sont données dans le dernier tableau de la figure 1.18, alors

- La valeur de la constante  $\hat{a} = -437.714$ ;
- La valeur du coefficient de la variable Travail  $(X_1) : \hat{b}_1 = 0.337$ .

• La valeur du coefficient de la variable Capital  $(X_2)$ :  $\hat{b}_2 = 0.41$ .

Alors le modèle de la régression linéaire multiple sera donné par

$$
\hat{Y} = -437.714 + 0.337X_1 + 0.41X_2.
$$

**Remarque 1.4** A la base d'un modèle de régression linéaire multiple, on peut prédire la valeur de la variable Y si on a des valeurs données pour les variables explicatives, donc il suffit de substituer ces valeurs dans l'équation du modèle obtenu.

- Dans la deuxième question, on veut réaliser le test suivant (dit Test de significativité globale du modèle)  $\overline{\phantom{0}}$ 

$$
\begin{cases}\nH_0: & b_1 = b_2 = 0 \\
H_1: & \exists j/b_j \neq 0 \ (j = 1, 2)\n\end{cases}
$$
 ;

et à l'aide de la valeur de signification (Sig) et au seuil de risque  $\alpha$ , on décide de

$$
\left\{\n\begin{aligned}\n& \text{ne past rejecter } H_0 \quad \text{si } \alpha < Sig; \\
& \text{rejecter } H_0 \quad \text{si } \alpha \geqslant Sig.\n\end{aligned}\n\right.
$$

Alors, de la table de l'ANOVA (troisième tableau de la figure 1.18) et au seuil de risque  $\alpha = 5\%$ , on constate qu'on peut rejeter  $H_0$  car  $\alpha > Sig$  (0.05 > 0), donc le modèle obtenu est pertinent (valide).

- Les questions 3 et 4 concernant les tests de nullité de chacun des paramètres du modèle de la régression (Tests de significativité des paramètres du modèle). La réponse à ces questions se trouve dans la colonne signification du quatrième tableau de la figure 1.18, donc au seuil de risque  $\alpha = 5\%$ , on constate que

• pour le test d'hypothèse nulle  $(H_0: a = 0)$ , on rejette  $H_0$  car  $\alpha > Sig_0$  (0.05 > 0) (voir la première ligne du tableau 4), alors  $a$  est significativement différente de 0.

• pour le test d'hypothèse nulle  $(H_0 : b_1 = 0)$ , on rejette  $H_0$  car  $\alpha > Sig_1$  (0.05 > 0.009) (voir la deuxième ligne du tableau 4), alors  $b_1$  est significativement différente de 0..

• pour le test d'hypothèse nulle  $(H_0 : b_2 = 0)$ , on ne peut pas rejeter  $H_0$  car  $\alpha < Sig_2$  $(0.05 < 0.082)$  (voir la troisième ligne du tableau 4) alors  $b_2$  est significativement égale à 0. Cela veut dire que la variable  $X_2$  (Capital) ne contribue pas significativement à la régression (elle n'a pas une influence significative sur la variable production) donc on peut l'exclue du modèle de la régression linéaire multiple et on fait à nouveau une autre régression en fonction d'une seule variable explicative  $(X_1)$ .

**Remarque 1.5** Pour choisir automatiquement les variables explicatives ayant une influence sur Y, en choisissant une option "pas  $\dot{a}$  pas" dans "Méthode".

| $\oplus$       |         |                       |                         |         |     |                                              |        |                             |               |                            |                |                           |         | EXEMPLE POUR REGRESSION MULTIPLE.sav [Ensemble_de_données1] - IBM SPSS Statistics Editeur de données |     |  |
|----------------|---------|-----------------------|-------------------------|---------|-----|----------------------------------------------|--------|-----------------------------|---------------|----------------------------|----------------|---------------------------|---------|----------------------------------------------------------------------------------------------------|-----|--|
| Fichier        | Edition | Affichage             | Données                 |         |     | Transformer Analyse Marketing direct Graphes |        |                             | Utilitaires   | Fenêtre                    | Aide           |                           |         |                                                                                                    |     |  |
|                |         | Œ.                    | <b>In all</b>           | 耳盖      |     | ᆌ                                            | 堅<br>編 | <b>Hill</b>                 | $\Delta \geq$ |                            | $\frac{1}{14}$ |                           | ABG     |                                                                                                    |     |  |
| 6:             |         |                       |                         |         |     |                                              |        |                             |               |                            |                |                           |         |                                                                                                    |     |  |
|                |         | Production            | HeursTravail            | Capital |     | var                                          | var    | var                         | var           |                            | var            | var                       | var     | var                                                                                                  | var |  |
| 1              |         | 60                    | 1100                    |         | 300 | ¢                                            |        |                             |               | Régression linéaire        |                |                           |         |                                                                                                    | ×   |  |
| $\overline{2}$ |         | 120                   | 1200                    |         | 400 |                                              |        |                             | Dépendant:    |                            |                |                           |         |                                                                                                    |     |  |
| 3              |         | 190                   | 1430                    |         | 420 | HeursTravail                                 |        | ↳                           |               | Production                 |                |                           |         | Statistiques                                                                                         |     |  |
| 4              |         | 250                   | 1500                    |         | 400 | Capital                                      |        |                             | Bloc 1 de 1   |                            |                |                           |         | Diagrammes                                                                                           |     |  |
| 5              |         | 300                   | 1520                    |         | 510 |                                              |        |                             | Précédent     |                            |                |                           | Suivant | Enregistrer                                                                                          |     |  |
| 6              |         | 360                   | 1620                    |         | 590 |                                              |        |                             |               | Variables indépendantes :  |                |                           |         | Options                                                                                              |     |  |
| $\overline{7}$ |         | 380                   | 1800                    |         | 600 |                                              |        |                             |               | HeursTravail               |                |                           |         | Bootstrap.                                                                                           |     |  |
| 8              |         | 430                   | 1820                    |         | 630 |                                              |        | $\leftarrow$                |               | $\mathscr O$ Capital       |                |                           |         |                                                                                                    |     |  |
| $\mathbf{9}$   |         | 440                   | 1800                    |         | 610 |                                              |        |                             |               |                            |                |                           |         |                                                                                                    |     |  |
| 10             |         |                       |                         |         |     |                                              |        |                             |               | Méthode:                   |                | Pas à pas                 |         |                                                                                                    |     |  |
| 11             |         |                       |                         |         |     |                                              |        |                             |               |                            |                | Entrée                    |         |                                                                                                    |     |  |
| 12             |         |                       |                         |         |     |                                              |        | $\qquad \qquad \rightarrow$ |               | Variable de filtrage :     |                | Pas à pas                 | D       |                                                                                                    |     |  |
| 13             |         |                       |                         |         |     |                                              |        |                             |               |                            |                | Eliminer bloc             |         |                                                                                                    |     |  |
| 14             |         |                       |                         |         |     |                                              |        | $\Rightarrow$               |               | Etiquettes d'observation : |                | Descendante<br>Ascendante |         |                                                                                                    |     |  |
| 15             |         |                       |                         |         |     |                                              |        |                             |               |                            |                |                           |         |                                                                                                    |     |  |
| 16             |         |                       |                         |         |     |                                              |        | $\Rightarrow$               | Poids WLS:    |                            |                |                           |         |                                                                                                    |     |  |
| 17<br>18       |         |                       |                         |         |     |                                              |        |                             |               |                            |                |                           |         |                                                                                                    |     |  |
| 19             |         |                       |                         |         |     |                                              | OK.    |                             | Coller        | Réinitialiser              |                | Annuler                   | Aide    |                                                                                                    |     |  |
| 20             |         |                       |                         |         |     |                                              |        |                             |               |                            |                |                           |         |                                                                                                    |     |  |
| 21             |         |                       |                         |         |     |                                              |        |                             |               |                            |                |                           |         |                                                                                                    |     |  |
|                |         | 4 <sub>1</sub>        |                         |         |     |                                              |        |                             |               |                            |                |                           |         |                                                                                                    |     |  |
|                |         |                       |                         |         |     |                                              |        |                             |               |                            |                |                           |         |                                                                                                    |     |  |
|                |         | Affichage des données | Affichage des variables |         |     |                                              |        |                             |               |                            |                |                           |         |                                                                                                    |     |  |

<span id="page-25-0"></span>FIG. 1.19 – Procédure de la réalisation de la régression linéaire multiple par étapes (en choisissant la méthode "Pas à Pas").

### Méthodes de sélection des variables de régression linéaire

La sélection d'une méthode vous permet de spécifier la manière dont les variables indépendantes sont entrées dans l'analyse. En utilisant différentes méthodes, vous pouvez construire divers modèles de régression à partir du même groupe de variables.

Méthode "Entrée" (par défaut) : Méthode qui introduit toutes les variables indépendantes simultanément. A utiliser si on veut déterminer l'équation de la droite de régression avec toutes les variables indépendantes.

Les autres méthodes sont des méthodes hiérarchiques. Seulement à utiliser si on pense qu'une des variables est plus importante que les autres.

Méthode "Pas à pas" : les variables indépendantes sont ajoutées à l'équation une par une et peuvent être enlevées subséquemment si elles ne contribuent plus significativement à la régression. Le processus s'arrête lorsqu'aucune variable ne peut plus être introduite ou éliminée.

Méthode "Eliminer bloc" : toutes les variables dans un bloc sont supprimées en une seule étape.

Méthode "Descendante" : toutes les variables sont entrées initialement dans l'équation et sont ensuite éliminées une à une. La variable ayant la plus petite corrélation avec la variable dépendante est d'abord étudiée pour l'élimination. Si elle est éliminée par le modèle, la prochaine variable avec le plus petit coefficient de corrélation est étudiée, jusqu'à ce qu'aucune variable ne satisfasse plus au critère d'élimination.

Méthode "Ascendante" : les variables sont introduites séquentiellement une par une. Si la première variable est introduite dans l'équation, la variable explicative ne figurant pas dans l'équation et présentant la plus forte corrélation partielle est considérée ensuite. La procédure s'arrête lorsqu'il ne reste plus de variables satisfaisant le critère d'introduction.